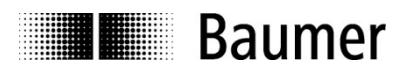

# Manual

## Absolute encoder EAM280/EAM500with CANopen® interface

Baumer Sensors Srl

Via Caduti del Lavoro 9 25032 Chiari (BS)

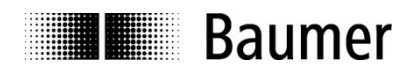

## **Contents**

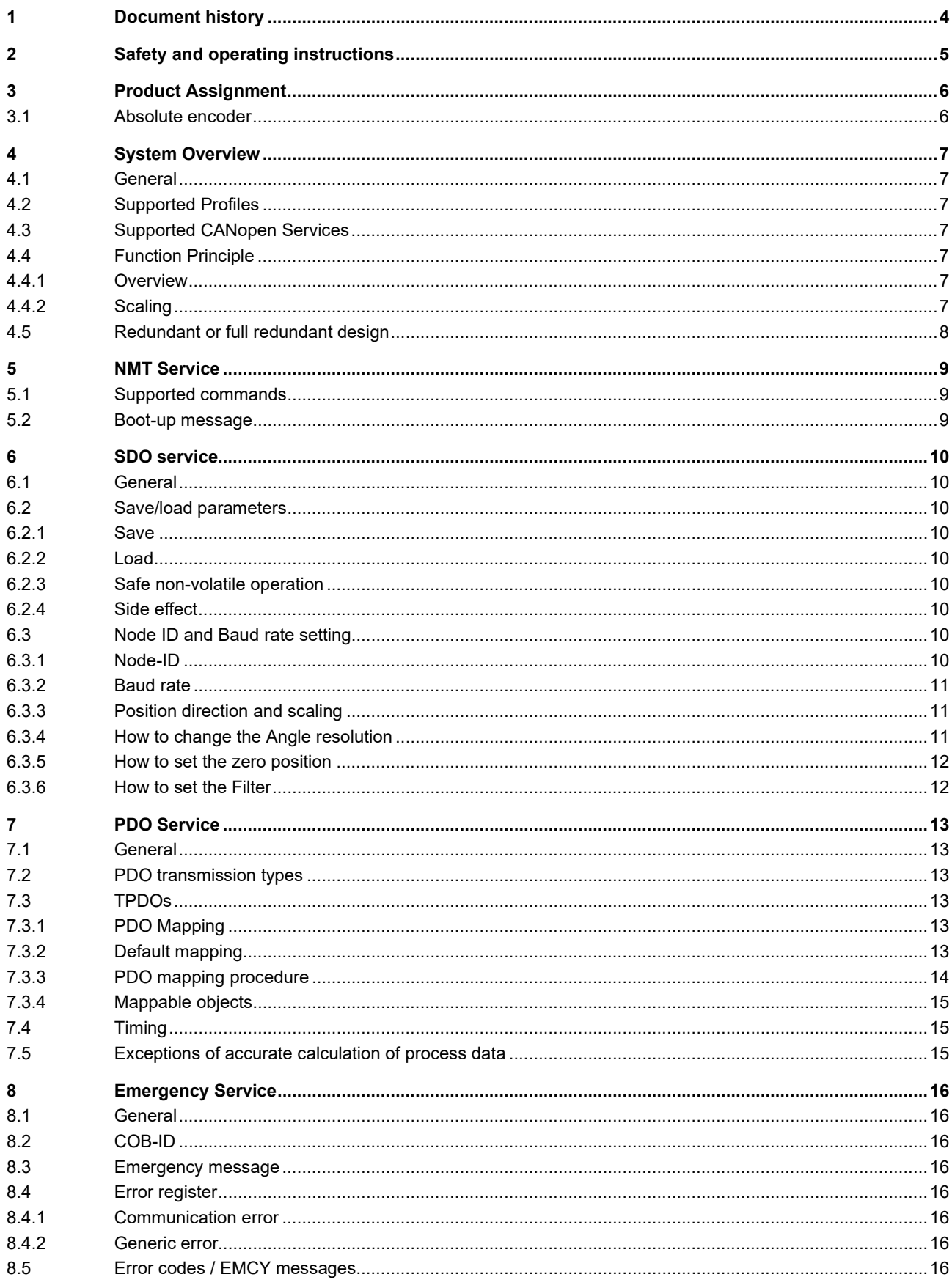

## Passion for Sensors

## **THE Baumer**

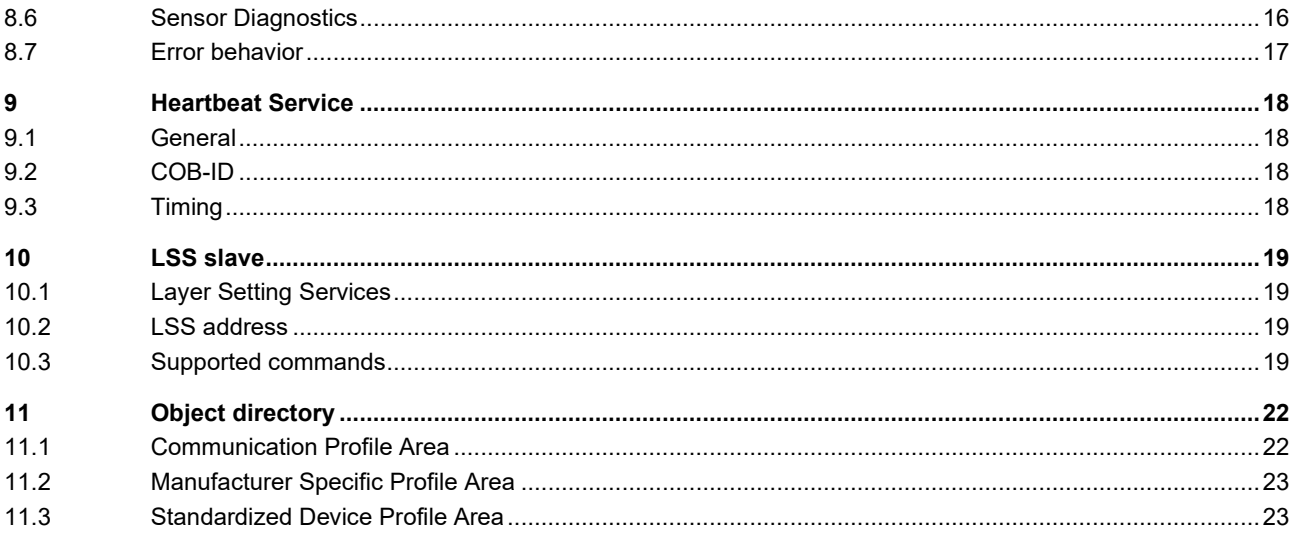

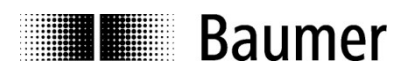

## 1 Document history

This document is subject to changes. In order to have the most current version please download on www.baumer.com

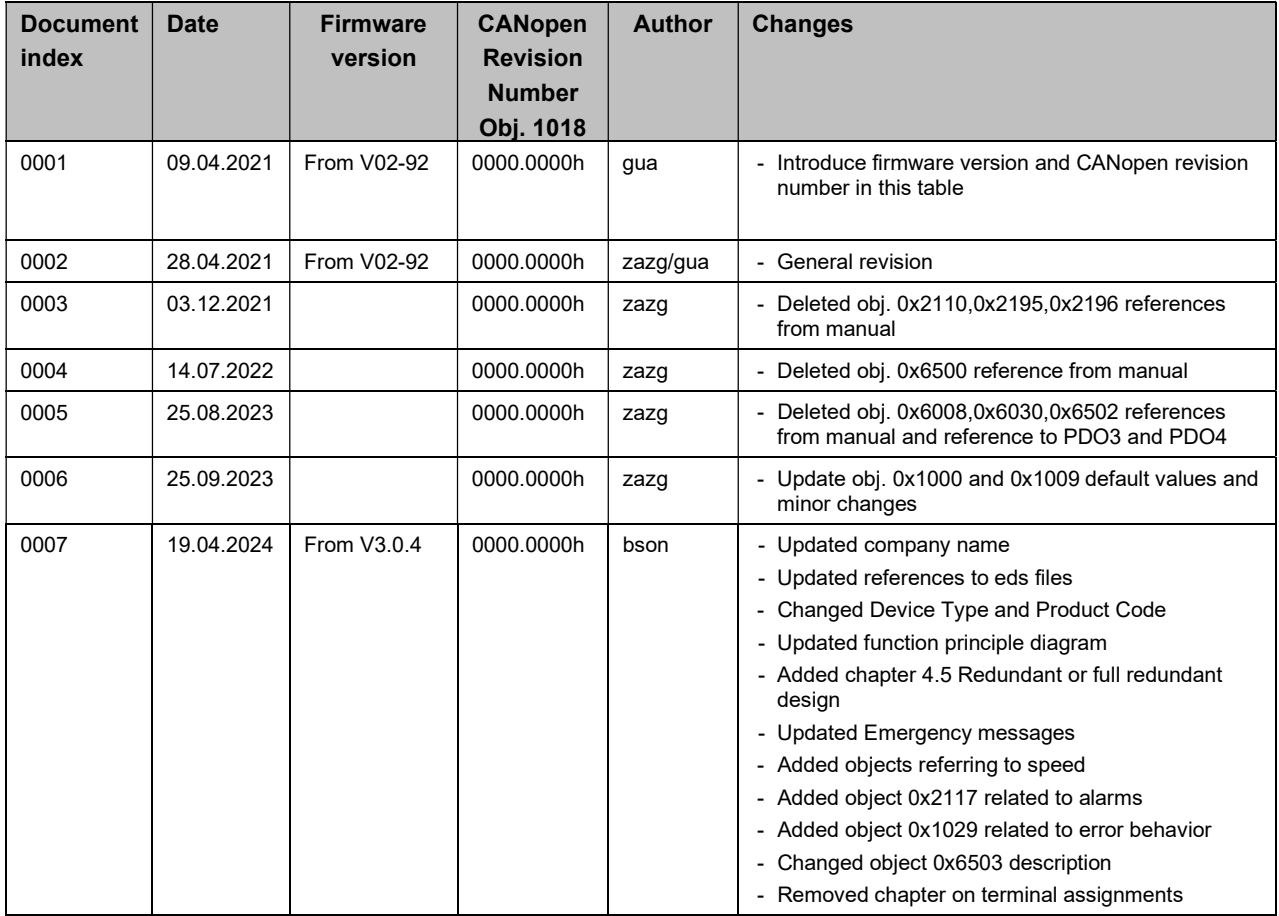

#### Disclaimer of liability

The present manual was compiled with utmost care, errors and omissions reserved. For this reason Baumer rejects any liability for the information compiled in the present manual. Baumer nor the author will accept any liability for direct or indirect damages resulting from the use of the present information.

At any time we should be pleased receiving your comments and proposals for further improvement of the present manual.

Created by: Baumer Sensors Srl Chiari, Italy

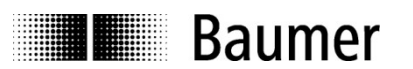

## 2 Safety and operating instructions

#### Intended purpose of the equipment

- The encoder is a precision measuring device that is used to record positions and speeds. It provides measuring values as electronic output signals for the subsequently connected device. The sensor must not be used for any other purpose.
- Unless this product is specially labeled, it may not be used for operation in potentially explosive environments.
- Make sure by appropriate safety measures, that in case of error or failure of the sensor, no danger to persons or damage to the system or operating facilities occurs.

#### Personnel qualification

- Installation and assembly of this product may be performed only by a person qualified in electronics and precision mechanics.
- Consider also the operation manual of the machine manufacturer.

#### **Maintenance**

 The sensor is maintenance-free and must not be opened up nor mechanically or electronically modified. Opening up the sensor can lead to injury.

#### Safety remarks

- Prior to commissioning the equipment, check all electrical connections.
- If installation, electrical connection or any other work performed at the sensor or at the equipment is not correctly executed, this can result in a malfunction or failure of the sensor.
- Steps must be taken to exclude any risk of personal injury, damage to the plant or to the operating equipment as a result of sensor failure or malfunction by providing suitable safety precautions.
- Sensor must not be operated outside the specified limited values (see detailed product documentation).

Failure to comply with the safety remarks can result in malfunctions, personal injury or damage to property.

#### Transport, storage and disposal

- Only ever transport or store sensors in their original packaging.
- Never drop sensors or expose them to major vibrations.
- The sensor contains electronic components. At its disposal, local environmental guidelines must be followed.

#### Assembly

- Avoid impacts or shocks on the housing.
- Avoid any twist or torsion on the housing.
- Do not open the sensor or make any mechanical changes to it.

The sensor housing or electronic components can be damaged. In this case, safe and reliable operation cannot be guaranteed.

#### Electrical commissioning

- Do not modify the sensor electrically and remove power supply while connecting it electrically.
- The electrical connection must not be attached or removed under power supply.
- Ensure that the entire plant is installed in line with EMC requirements. The installation environment and wiring affect the electromagnetic compatibility of the sensor.
- Install the sensor and supply cables separately or at a long distance from cables with high interference emissions (frequency converters, contactors etc.)
- Where working with consumers which have high interference emissions, make available a separate power supply for the sensor.
- Unused outputs must not be connected.

Failure to observe these instructions can result in malfunctions, material damage or personal injury.

#### Supplementary information

- This manual is intended as a supplement to already existing documentation (catalogues, data sheets and assembly instructions).
- The manual must be read without fail before initial commissioning of the equipment.

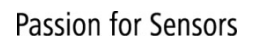

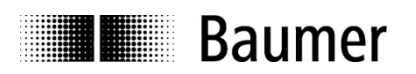

## 3 Product Assignment

#### 3.1 Absolute encoder

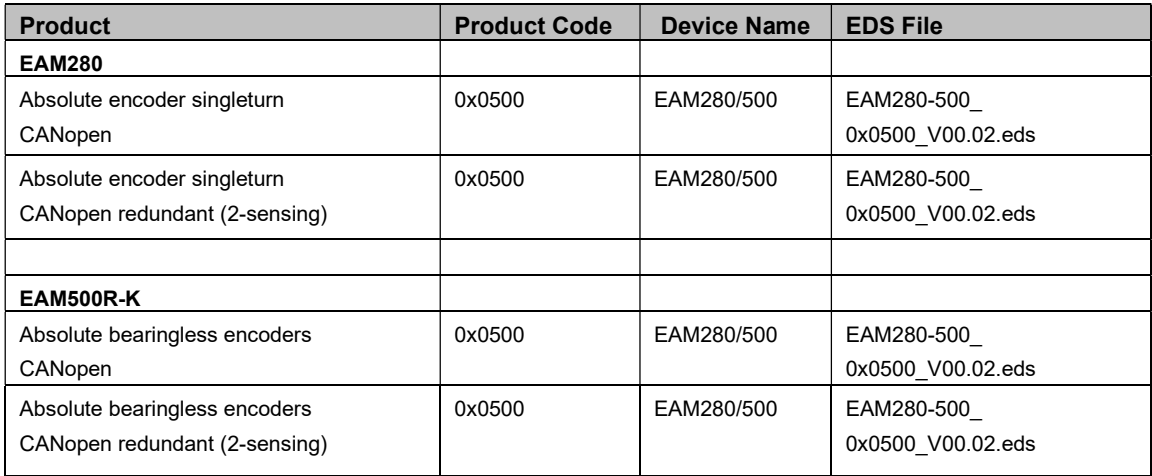

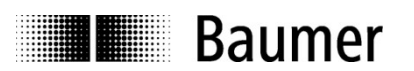

## 4 System Overview

#### 4.1 General

The encoder is a rotary measuring system with a CANopen interface. It supports scaling and presetting. In consideration of "CAN in Automation" (CiA) Profile 406 for Encoders, it's an Absolute rotary encoder - Class C2. (exception diagnostic part).

#### 4.2 Supported Profiles

Following CANopen profiles are supported:

- CiA 301 / Version 4.1 (Communication)
- CiA 305 / Version 1.0 (LSS)
- CiA 406 / Version 3.2 (Encoder Profile)
	- o Absolute encoder redundant (2-sensing)

#### 4.3 Supported CANopen Services

Following CANopen services are supported:

- 1 Network Management (according to CiA 301)
- 1 SDO Server (according to CiA 301)
- 2 TPDOs (according to CiA 301/CiA 406)
- 1 Emergency Producer (according to CiA 301/CiA 406)
- 1 Heartbeat Producer (according to CiA 301)
- 1 LSS Client (according to CiA 305)

#### 4.4 Function Principle

#### 4.4.1 Overview

#### Figure 1: Function principle overview

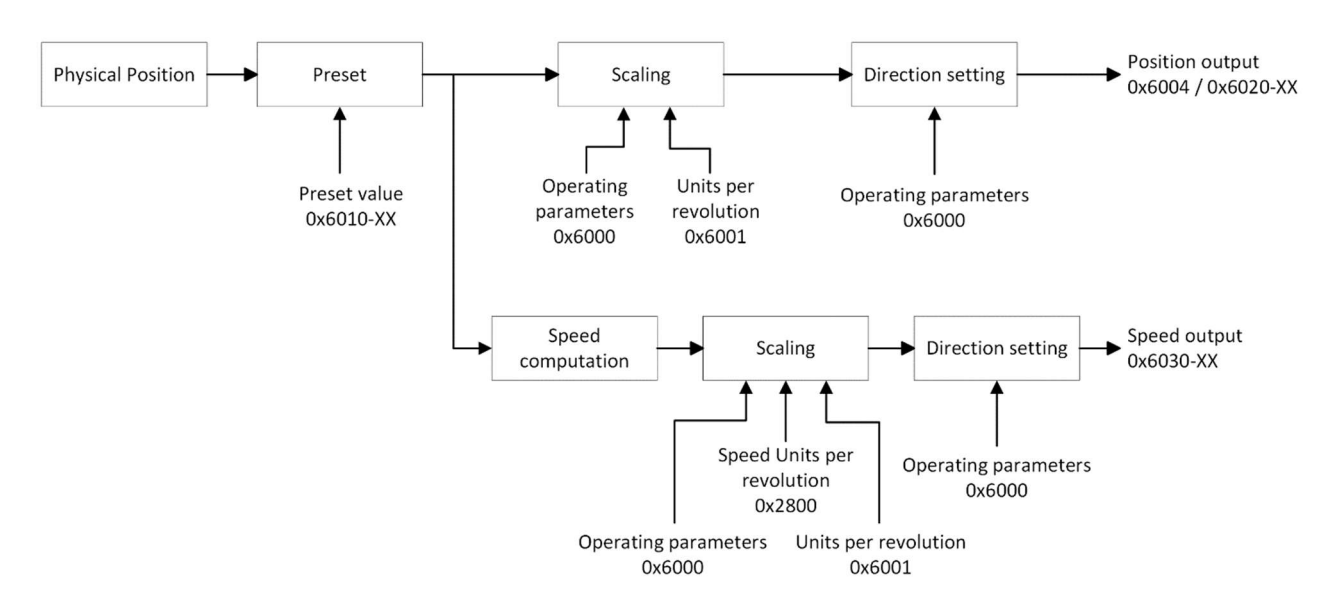

#### 4.4.2 Scaling

The step size for all position objects can be adapted in the object 0x6001. The basic unit is tenth of degree.

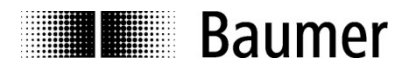

#### 4.5 Redundant or full redundant design

In a sensor with full redundant design (2-channel), there are two separate nodes with two different node IDs connected with the same connector to the network. This means that each node has its own objects that can be read by addressing the correct node ID.

In a sensor with redundant design (2-sensing), there are two primary sensors that are read by a single node with a single node ID connected to the network. The values of each primary sensor read by the node are written to separate objects.

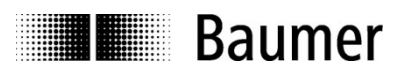

## 5 NMT Service

#### 5.1 Supported commands

Following NMT commands are supported:

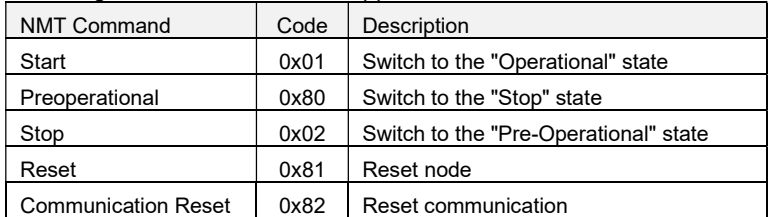

NMT Frame:

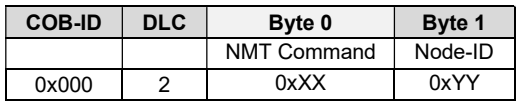

Examples:

NMT Command: Preoperational

Node-ID: all nodes (broadcast)

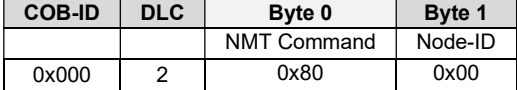

NMT Command: Reset

Node-ID: 5

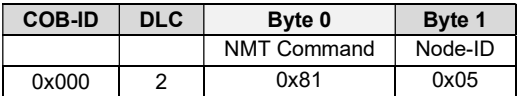

#### 5.2 Boot-up message

After a power-on or NMT reset, the device will send a Boot up message.

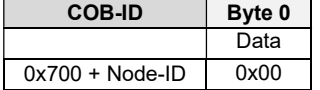

By default, it starts in pre-operational mode. Send NMT message to put the device in operational mode.

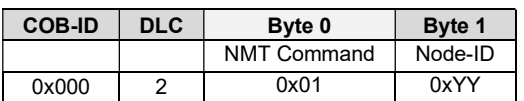

Note: ID can be 0 for broadcast initialization

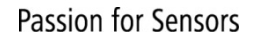

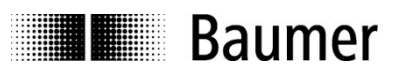

## 6 SDO service

#### 6.1 General

The device supports 1 SDO server (Expedited read/write, segmented read)

#### 6.2 Save/load parameters

The device supports saving parameters to a non-volatile memory.

#### 6.2.1 Save

Object 1010h-1, save all parameters

Writing "save" (ASCII) to 0x1010.1h saves the corresponding objects to the non-volatile memory. The device must not reset or turned off before the object 1010h-1 has responded (see par. 6.2.3). After a reset or power-on, the parameters are loaded from the non-volatile memory.

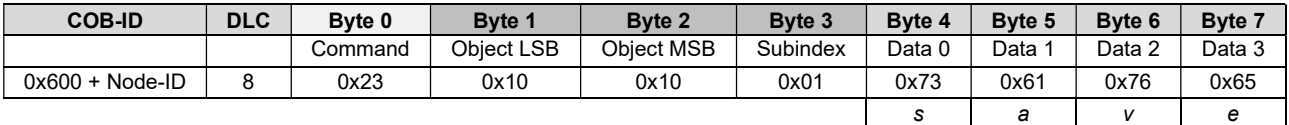

#### 6.2.2 Load

Object 1011h-1, load all parameters

Writing "load" (ASCII) to 1011.1h restores the corresponding objects. The device must not reset or turned off before the object 1011h-1 has responded (see par. 6.2.3).

The parameters are restored after a reset or power-on.

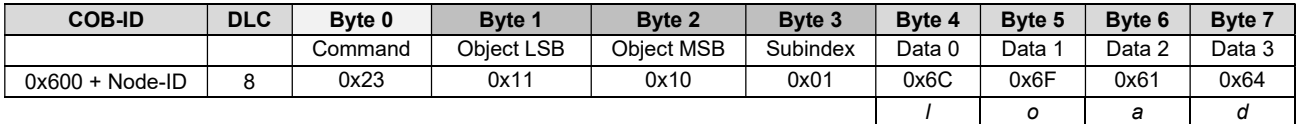

#### 6.2.3 Safe non-volatile operation

To ensure safe non-volatile operation, the user must ensure no power interruption immediately after sending of the save command to object 1010h-x (otherwise, the factory values are restored at the next power up).

The time between access object 1010h-1 or 1011h-1 and a reset or power-off has to be at least 600 ms.

#### 6.2.4 Side effect

Save/Load operations interrupt the updating of position.

#### 6.3 Node ID and Baud rate setting

#### 6.3.1 Node-ID

Object 2101h, node-id settings.

Send the SDO message

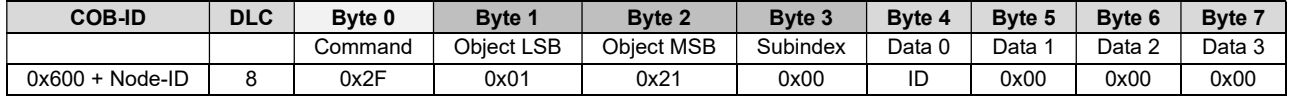

ID: values below 1 or above 127 are not accepted and the existing setting remains valid.

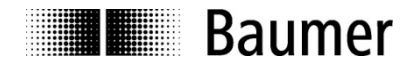

After setting the new entries a SAVE command (see par. "6.2 Save/load parameters") followed by a reset or power-on is necessary to adopt the new value.

#### 6.3.2 Baud rate

Object 2100h, baud rate settings.

Send the SDO message

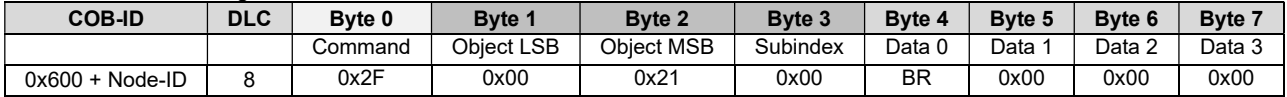

BR: values above 7 are not accepted and the existing setting remains valid.

After setting the new entries a SAVE command (see par. "6.2 Save/load parameters") followed by a reset or power-on is necessary to adopt the new value.

#### 6.3.3 Position direction and scaling

Object 6000h, operating parameters.

Send the SDO message

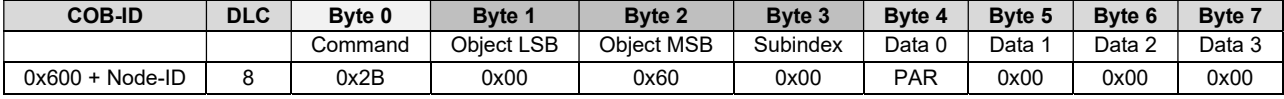

#### where PAR is the parameter setting as follow

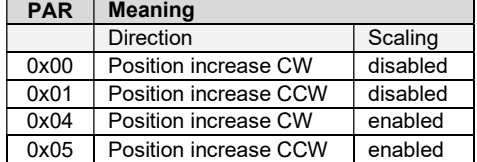

Example scaling

For an angle value of  $90^\circ$  = 900dec = 384hex

PAR = 0 : the value is indipendent to the 6001 obj and is expressed in 16 bit steps =  $16384 = 4000$  hex PAR = 1 : the value is indipendent to the 6001 obj but the angle direction is inverted and is expressed in 16 bit steps = 49152 = C000hex

If obj  $6001 = 3600$ dec = E10hex PAR = 4 (default value) : the value is expressed according to the 6001 obj = 900 = 384 hex PAR = 5 : the value is expressed according to the 6001 obj but the angle direction is inverted = 2700 = A8Chex

If obj  $6001 = 36000$ dec =  $8$ CA0<sub>hex</sub>

 $PAR = 4$  (default value) : the value is expressed according to the 6001 obj = 9000 = 2328 hex

PAR = 5 : the value is expressed according to the 6001 obj but the angle direction is inverted = 27000 = 6978hex

#### 6.3.4 How to change the Angle resolution

Set the parameters as explained in previous paragraph, then send the SDO message

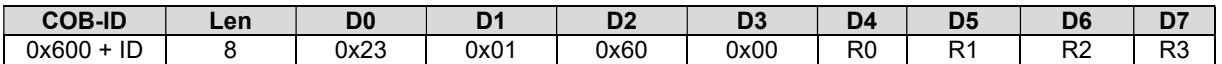

where R0...R3 represents the unit of measure of the output angle. For example, to obtain a resolution of 0.1deg:  $R0 = 0x10$ ,  $R1 = 0x0E$ ,  $R2 = 0x00$ ,  $R3 = 0x00$ It means R = 0x00000E10 (3600 decimal).

Note: it's necessary to be sure that in the object 6000h the value present is 4 or 5.

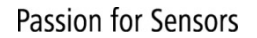

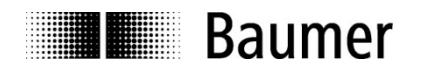

#### 6.3.5 How to set the zero position

Object 6003h,6010h-1, preset value encoder (Channel 1).

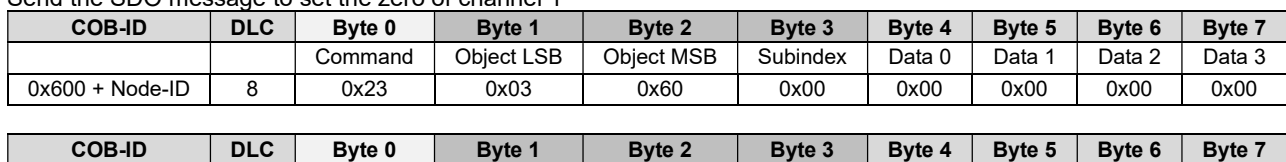

0x600 + Node-ID 8 0x23 0x10 0x60 0x00 0x00 0x00 0x00 0x00

| Command | Object LSB | Object MSB | Subindex | Data 0 | Data 1 | Data 2 | Data 3

#### Send the SDO message to set the zero of channel 1

Note: after setting the new, entry a SAVE command.

Object 6010.2h\*, preset value encoder (Channel 2).

Send the SDO message to set the zero of channel 2

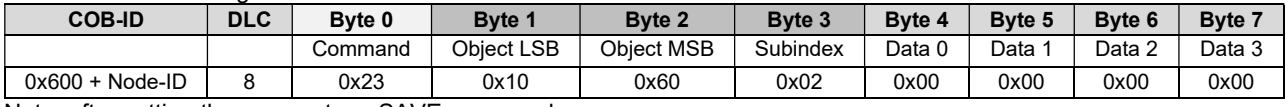

Note: after setting the new, entry a SAVE command.

\*Note: Only available for products with CANopen redundant (2-sensing)

#### 6.3.6 How to set the Filter

Object 2603h

Send the SDO message to set the Filter value

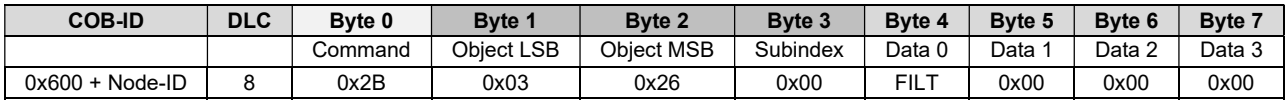

The angle is averaged on FILT samples.

Example:

FILT = 4 (Default), with internal sensor refresh time of 25 ms, it means 25ms\*4 = 100 ms to achieve the correct value

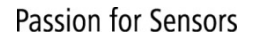

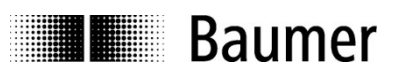

## 7 PDO Service

#### 7.1 General

By default only TPDO1 and TPDO2 in case of redandant version (2-sensign) are enabled. PDOs are only transmitted in NMT operational mode.

#### 7.2 PDO transmission types

The following transmission types are supported (object 180x-2):

- Synchronous transmission (1-240)
- Asynchronous transmission (255)
- Manufacturer transmission (254)

Both PDOs support all transmission types.

Transmission type 255 and 254: The PDO is transmitted timer driven.

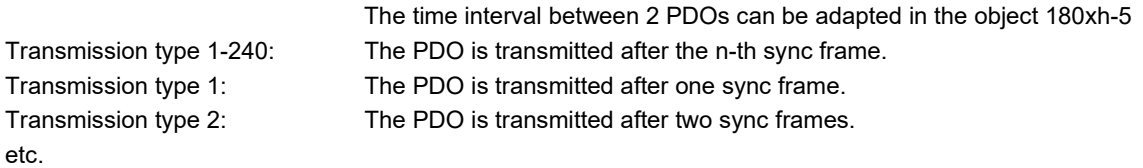

#### 7.3 TPDOs

The COB-ID for both PDOs is changeable (in Object 1800h-1 and 1801h-1, 1800h-2 and 1801h-3 ) The format of the TPDO is:

#### TPDOn

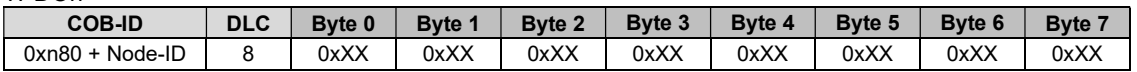

Where n is the PDO nbr:

 $- 1 = \text{PDO1}$ 

 $-2 = \text{PDO2}$ 

#### 7.3.1 PDO Mapping The encoder supports dynamic mapping.

#### 7.3.2 Default mapping

TPDO1

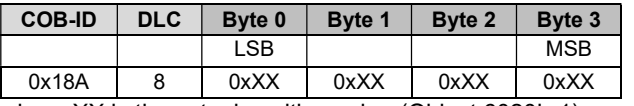

where XX is the actual position value (Object 6020h-1).

TPDO2\*

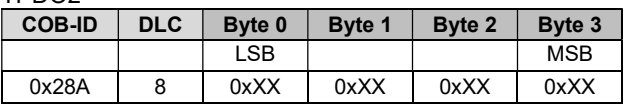

where XX is the actual position value (Object 6020h-2).

Example:

TDDO<sup>1</sup>

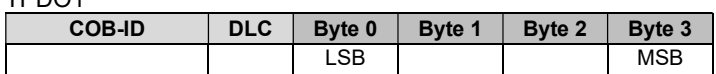

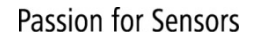

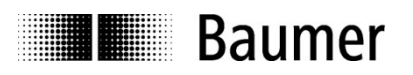

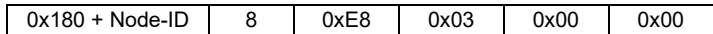

Considering a resolution of 0.1°:

Position value = 0x000003E8 (1000 decimal) = 100°

TPDO2\*

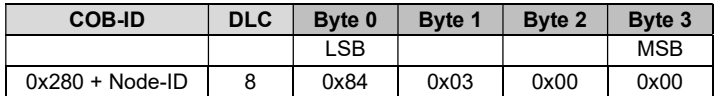

Considering a resolution of 0.1°:

Position value = 0x00000384 (900 decimal) = 90°

\*Note: Only available for products with CANopen redundant (2-sensing)

#### 7.3.3 PDO mapping procedure

PDO mapping entries can only be changed using the defined mapping procedure:

#### 1. Set PDO invalid by switching Bit 31 in the related COB-ID entry

Object 180X.1h(1) bit 31 =1

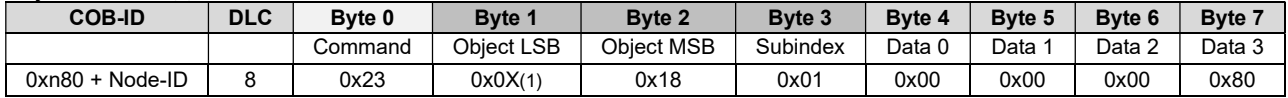

2. Set PDO mapping invalid by writting 00h to sub-index 00h of the related mapping entries.

Object 1A0X.0h(1)

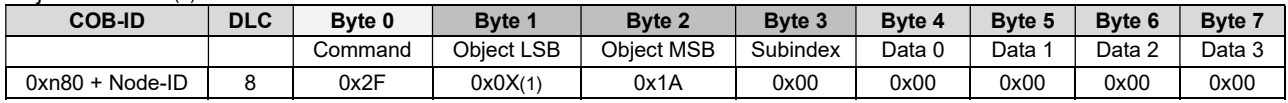

#### 3. Adjust the desired PDO mapping.

Object 1A0X.0h(1)

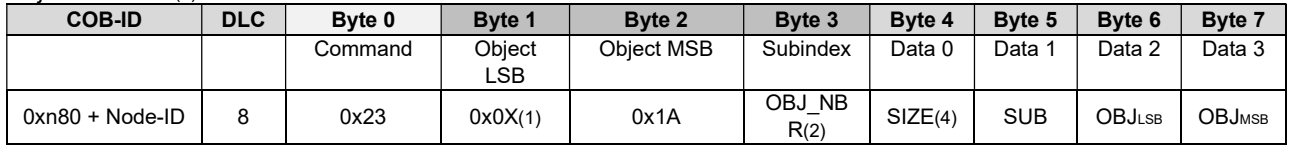

4. Set sub-index 00h of the related mapping index to number of mapped objects.

Object 1A0X.0h(1)

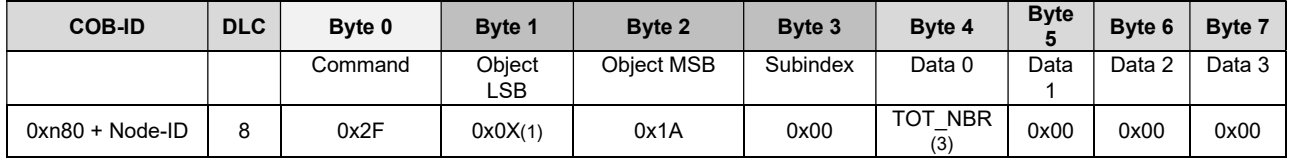

5. Switch PDO valid by means of Bit 31 in the related COB-ID entry

Object 180X.1h(1) bit 31 =0

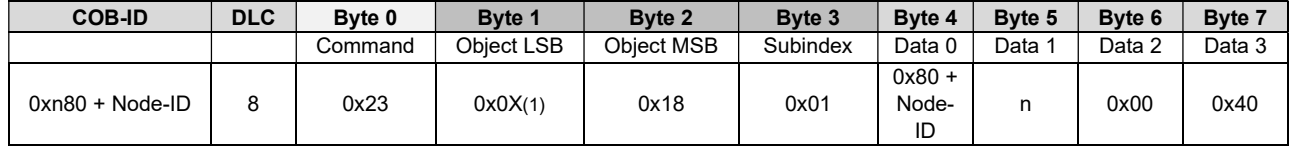

(1) Where X is:

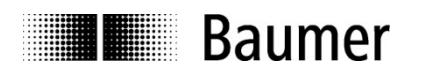

- o 0 for PDO1
- o 1 for PDO2
- o 2 for PDO3
- o 3 for PDO4
- (2) Where OBJ\_NBR increase starting from 1 to maximum 8 every obj associated mapped
- (3) Where TOT\_NBR is the Total number of mapped object
- (4) Where SIZE is:
	- o 8h for 1 byte obj.
	- o 10h for 2 byte obj.
	- o 20h for 4 byte obj.

#### 7.3.4 Mappable objects

The mappable objects are listed in chapter 11 Object directory and identified with the "m" (mappable) symbol in the Access column.

Follow the procedure defined in chapter 7.3.3 PDO mapping procedure to change the mapping entries.

#### 7.4 Timing

The minimal cycle time for TPDOs is 25 ms.

#### 7.5 Exceptions of accurate calculation of process data

The following operations could interrupt the accurate calculation of process data such as position, speed, warnings and alarms:

- Non-volatile operations
- Changing the scaling parameters

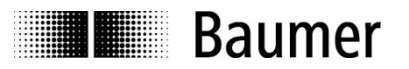

## 8 Emergency Service

#### 8.1 General

If there is an error on the device, the device commits an emergency message and sets the corresponding bits in the error register (Object 1001h).

#### 8.2 COB-ID

The COB-ID for the emergency message can be modified in object 1014h.

Default Value: 80h + node ID

Changes will be applied immediately.

The COB-ID is stored internally as a difference to the default COB-ID. Example: Node ID: 4 COB-ID Emergency: 84h (Default value) COB-ID Emergency: 87h (Changed by user) Node ID: 9 COB-ID Emergency: 89h (Adapted automatic)

#### 8.3 Emergency message

The emergency message is transmitted if an error is indicated in the error register.

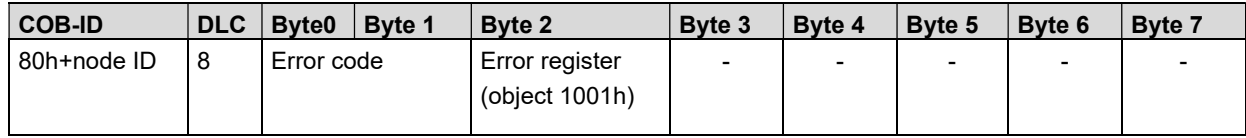

#### 8.4 Error register

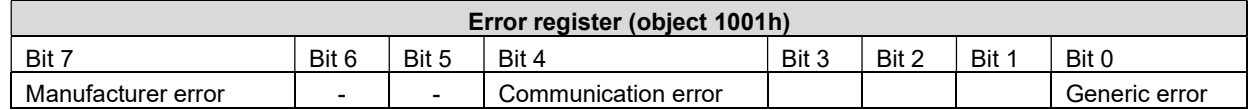

#### 8.4.1 Communication error

Communication errors are indicated if the internal CAN message buffers are overflowed or there are malformed CAN frames on the bus. After a communication error the device changes to pre-operational mode.

#### 8.4.2 Generic error

A generic error is indicated for all other errors.

An encoder specific alarm or warning will also cause a generic error. After a generic error the device changes to pre-operational mode.

#### 8.5 Error codes / EMCY messages

The following error codes are generated by the device:

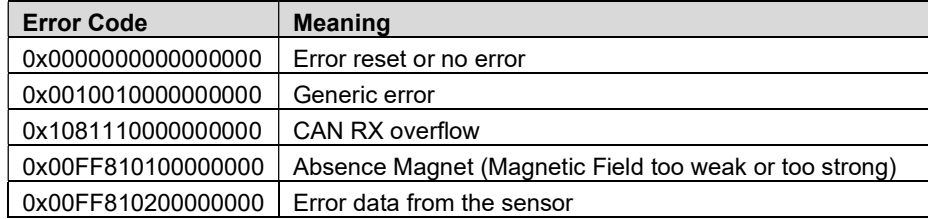

#### 8.6 Sensor Diagnostics

In case of sensor failure, the object 0x6503 provides information about the failure. It is a bit field of 16 bits where each bit indicates the fault detected. If an fault occurs, the value provided by the sensor is no longer valid (the output value remains

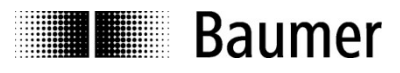

fixed at the last valid value) and the according bit indicates the error. When the fault ceases and the sensor is able to provide an accurate position value, the error is cleared.

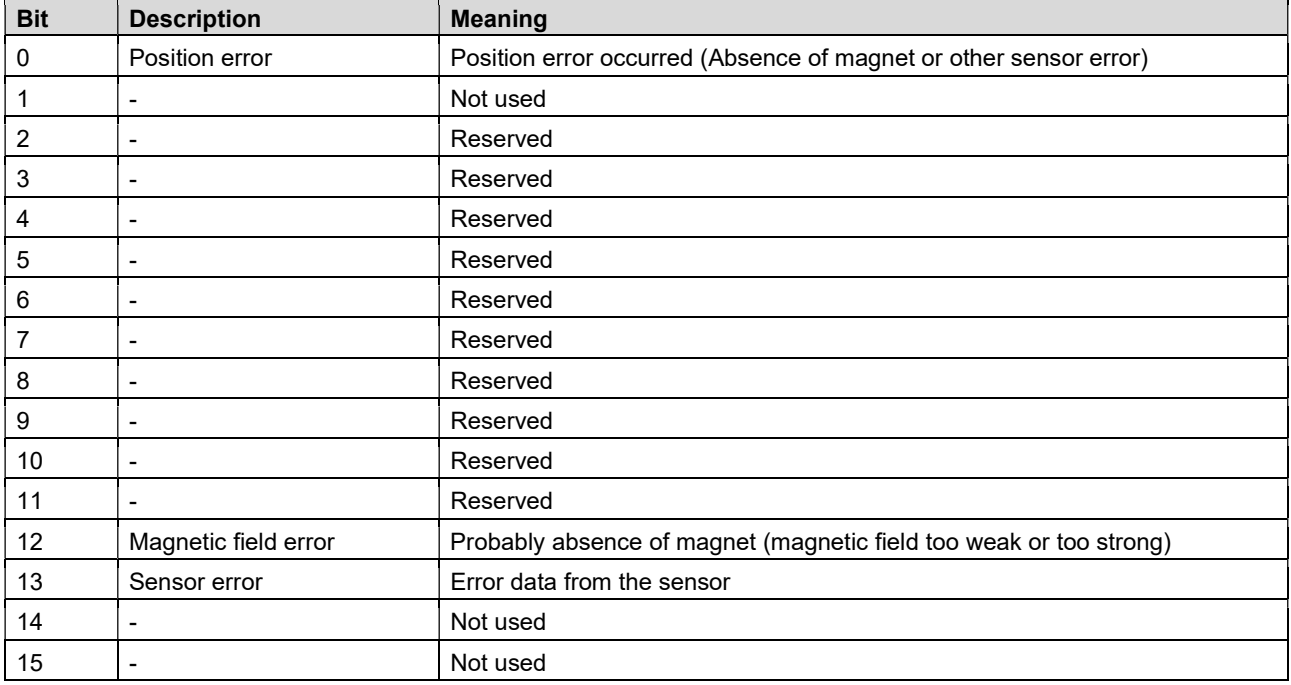

#### 8.7 Error behavior

The object 1029 indicates which state the sensor should be set to if it is in the NMT state Operational and a communication error or severe internal errors are detected. In particular, the behavior is defined by:

- 0x1029-01: in case of communication error
- 0x1029-02: in case of device internal error

The following table indicates the values that can be set in the sub-index of the object.

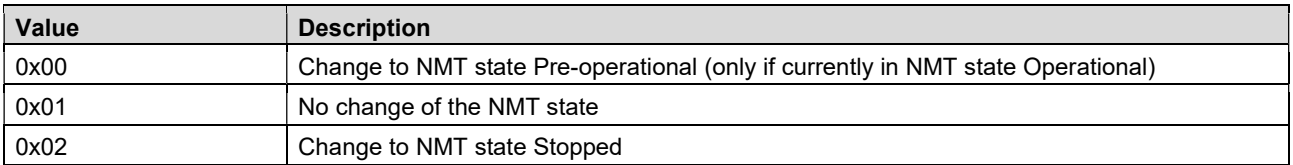

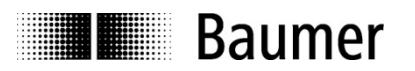

## 9 Heartbeat Service

#### 9.1 General

The device supports a heartbeat producer according CiA 301. Example for a heartbeat protocol:

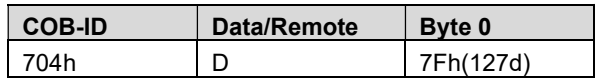

The heartbeat messages consist of the COB ID and one byte. In this byte, the NMT status is supplied.

- 
- 0: BootUp-Event<br>4: Stopped **Stopped**
- 
- 5: Operational<br>127: Pre-operatio Pre-operational

In other words, the sensor is in the pre-operational mode  $(7Fh = 127)$ .

#### 9.2 COB-ID

The COB-ID for the heartbeat message is 700h + node ID.

#### 9.3 Timing

The minimal cycle time for heartbeat messages is 1 ms.

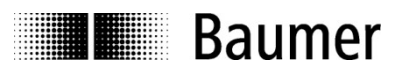

## 10 LSS slave

#### 10.1 Layer Setting Services

In the spring of 2000, CiA drafted a new protocol intended to ensure standardized occurrence. The procedure is described under Layer Setting Services and Protocol, CiA Draft Standard Proposal 305 (LSS).

The sensor is supplied by us as standard with the node ID 10 and a baud rate of 250 kBaud. Several sensors can be connected to the bus system with the same node ID. To allow individual sensors to be addressed, LSS is used.

Each sensor is fitted with its own unique serial number and is addressed using this number. In other words, an optional number of sensors with the same node ID can be connected to one bus system, and then initialized via LSS. Both the node ID and also the baud rate can be reset. LSS can only be executed in the Stopped Mode.

#### 10.2 LSS address

The needed value for LSS addressing as serial number is printed on a label on the encoder housing.

#### 10.3 Supported commands

- **Switch state global**
- Switch state selective
- Configure node ID protocol
- **•** Configure bit timing parameters
- Store configuration
- Inquire identity serial number
- **Inquire identity node ID**

#### Message structure

#### COB ID:

Master -> Slave: 2021 = 7E5h Master <- Slave: 2020 = 7E4h After the COB ID, an LSS command specifier is transmitted. This is followed by up to seven attached data bytes.

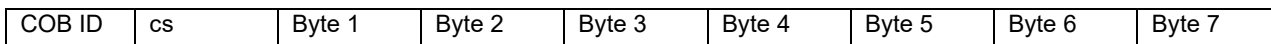

#### Switch Mode Global

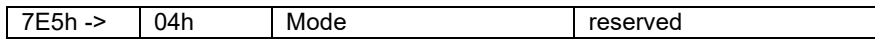

Mode : 0 -> Operation mode

1 -> Configuration mode

#### Selective switch mode

The following procedure can be used to address a certain sensor in the bus system.

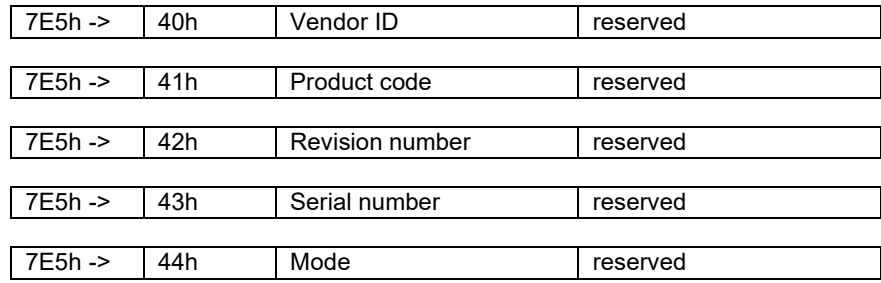

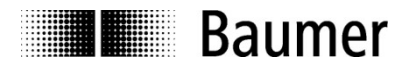

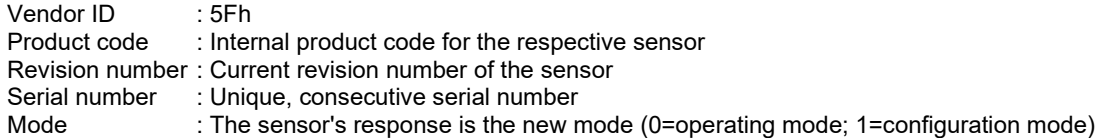

#### Setting the node ID

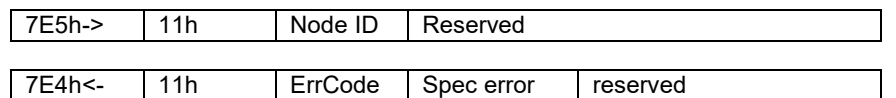

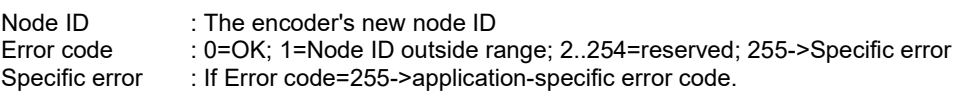

#### Setting the bit timing

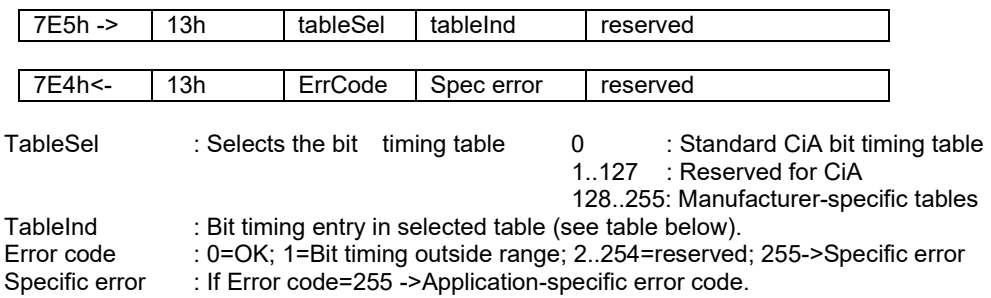

#### Saving the configuration protocol

This protocol saves the configuration parameters in the EEPROM.

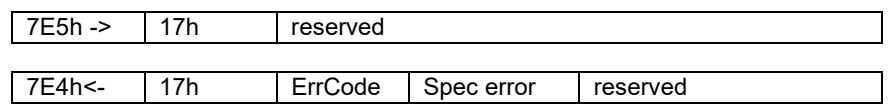

Error code : 0=OK;1=Saving not supported;2=Access error;3..254=reserved;255->Specific error Specific error : If error code=255 ->Application-specific error code.

#### Activate bit timing parameters

The new bit timing parameters are activated with the command specifier 15h.

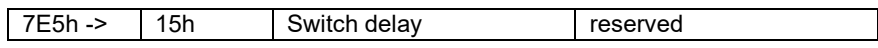

Switch Delay : Reset delay in the slave in ms. : After the delay, the sensor logs on with the new baud rate.

#### Request vendor ID

Requesting the vendor ID of a selected sensor

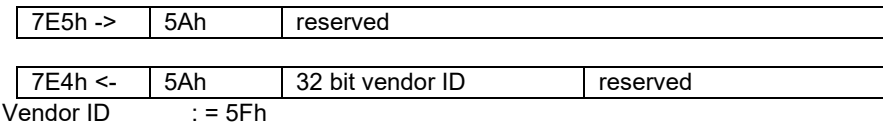

#### Request product code

Request product code of a selected sensor

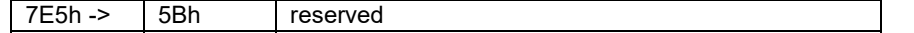

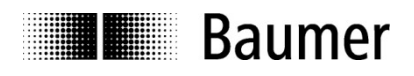

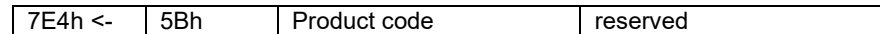

Product code : Manufacturer-dependent product code

#### Request revision number

Request revision number of a selected sensor

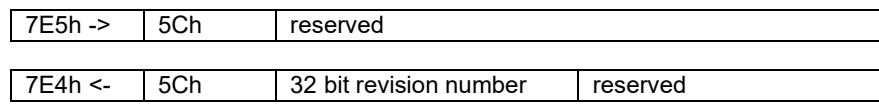

Revision number : Current revision

#### Request serial number

Request serial number of a selected sensor

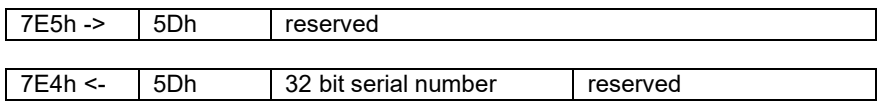

Serial number: Unique consecutive serial number of the sensor

#### Range request

Sensors can also be searched for within a certain range. For this purpose, the following objects are sent in sequence:

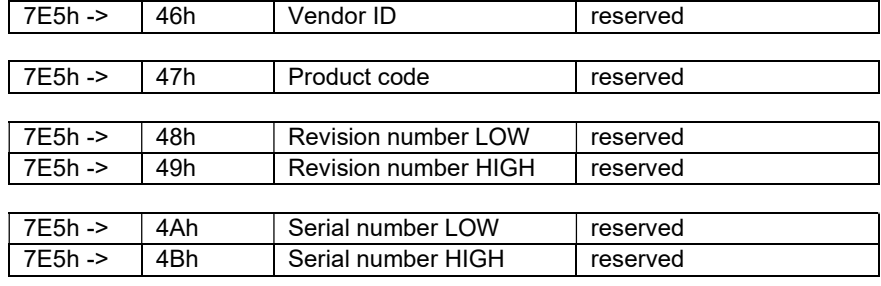

Each sensor with the relevant parameters logs on with the following message:

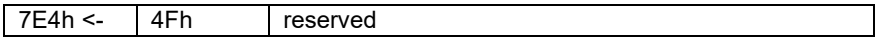

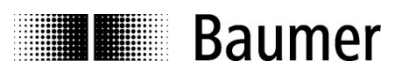

## 11 Object directory

The following tables provide a summary of all SDO objects supported by the encoder.

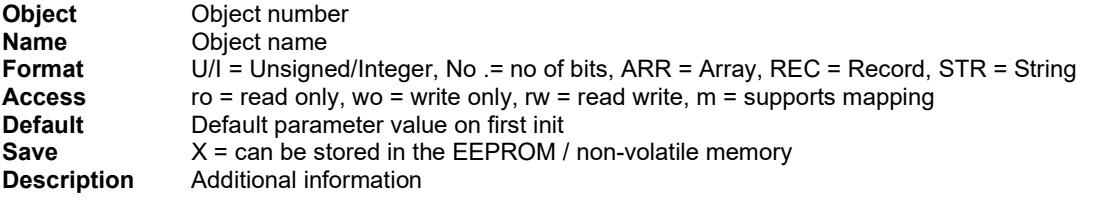

#### 11.1 Communication Profile Area

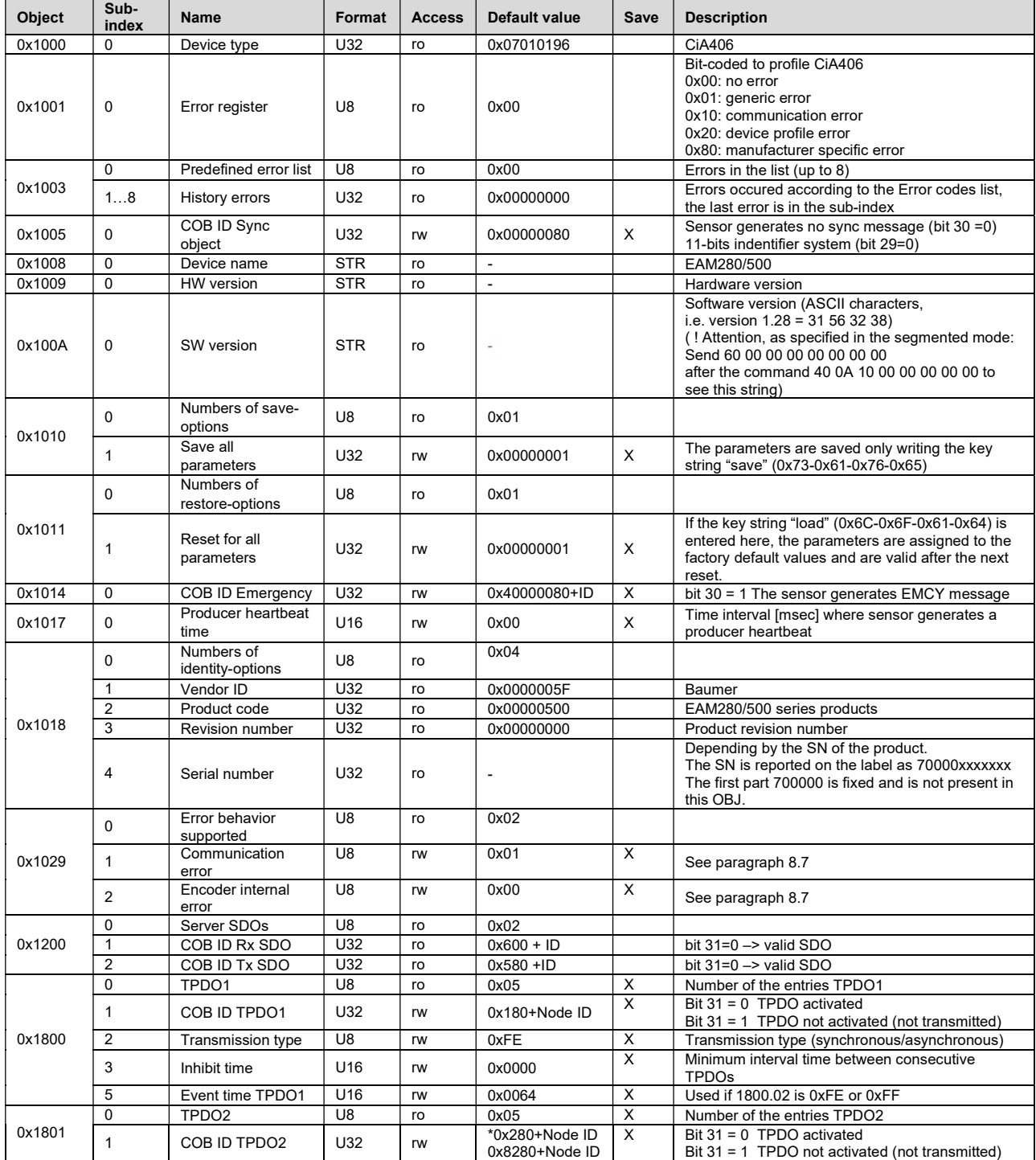

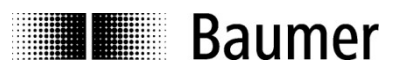

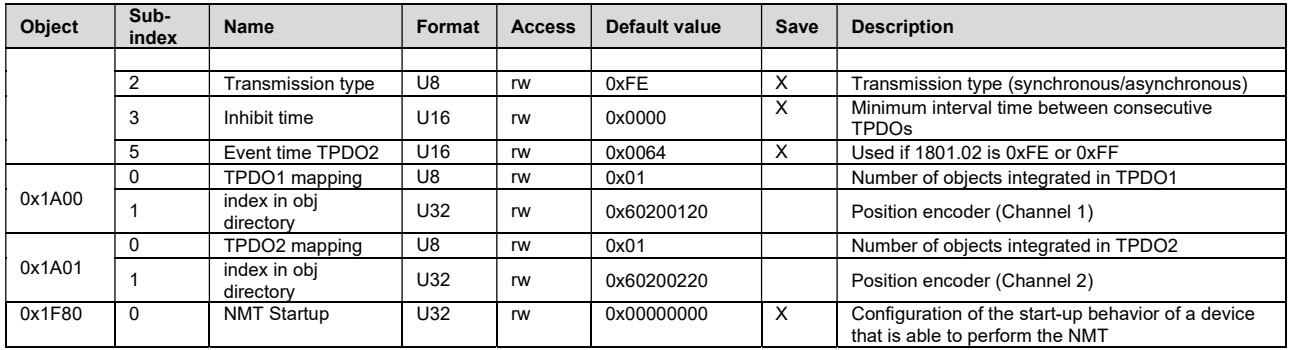

\*Note: Only enabled for products with CANopen redundant (2-sensing)

#### 11.2 Manufacturer Specific Profile Area

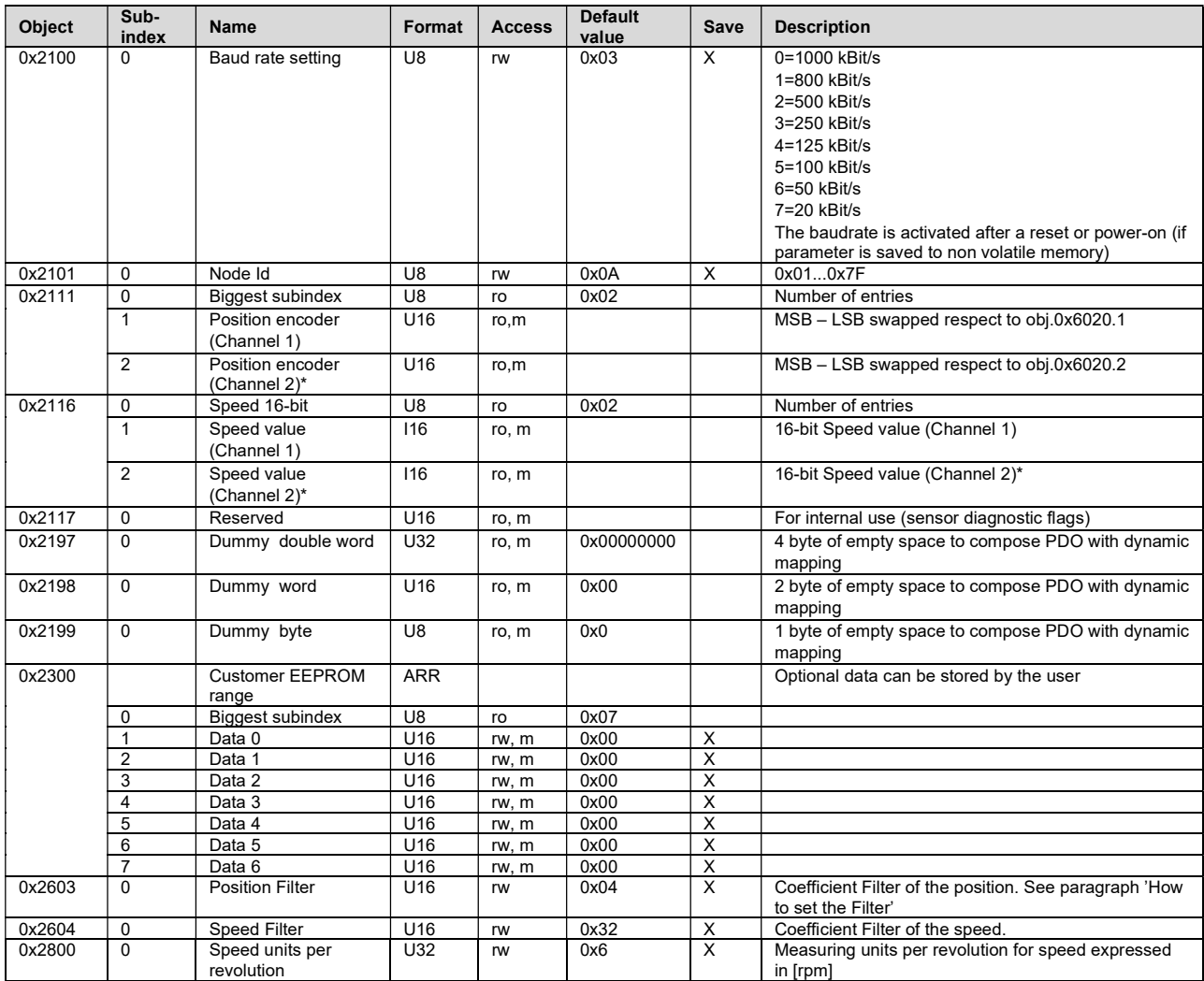

\*Note: Only available for products with CANopen redundant (2-sensing)

#### 11.3 Standardized Device Profile Area

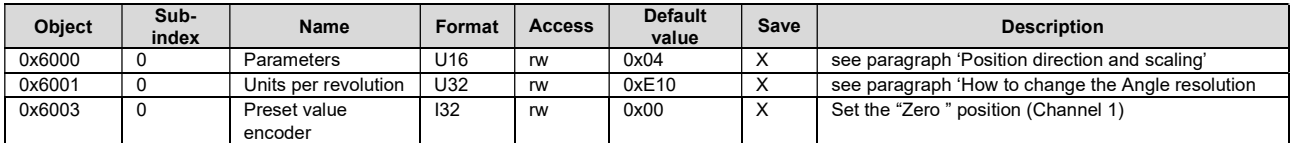

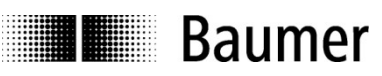

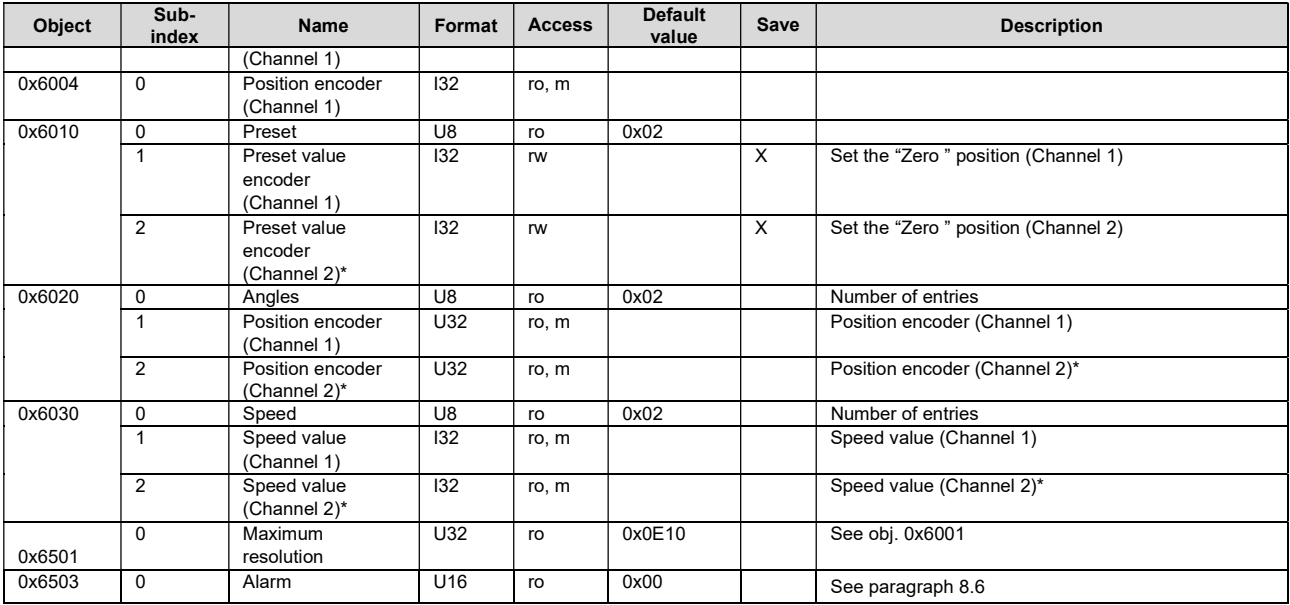

\*Note: Only available for products with CANopen redundant (2-sensing)